### **INFORMATICA A BORDO**

### **CAPITULO 46**

### **NAVIONICS EN EL IPAD**

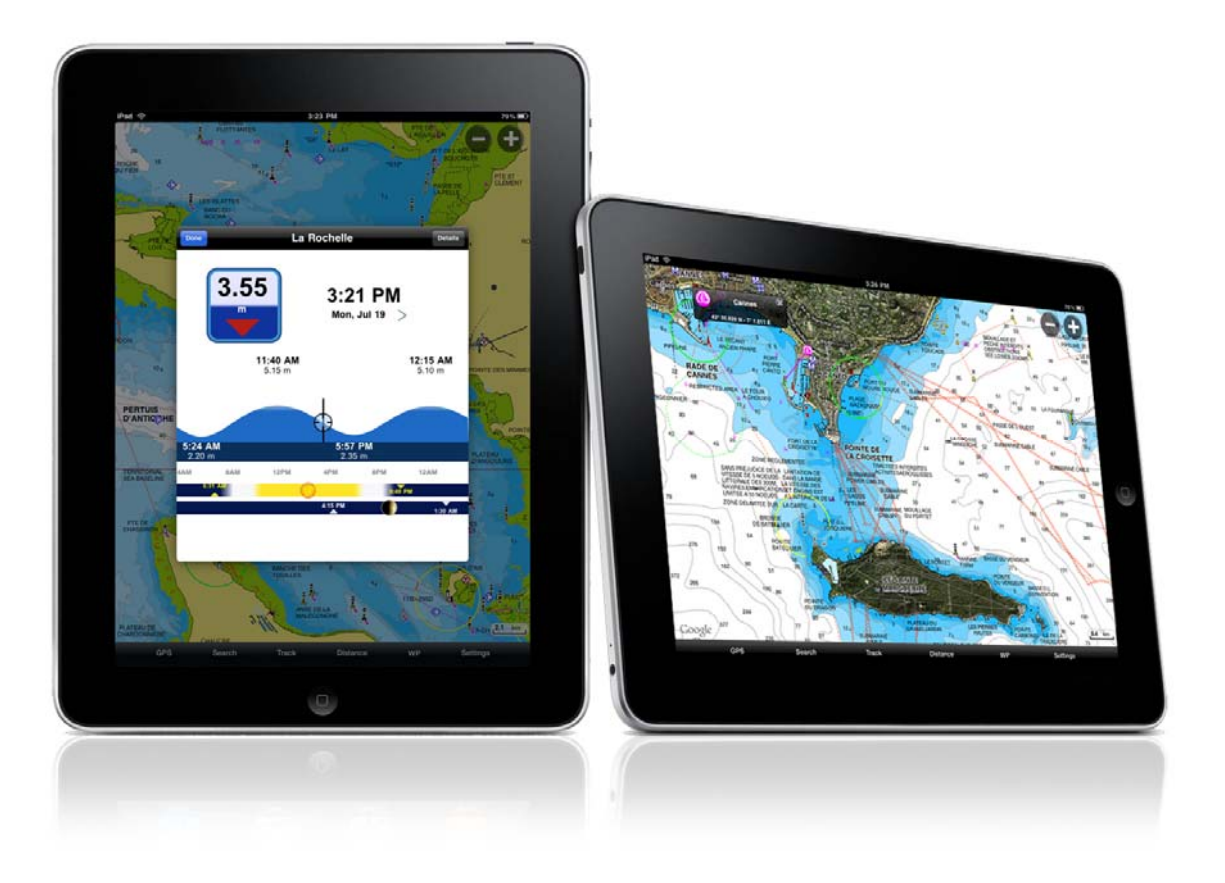

La invasión de los dispositivos como el iPad es un hecho que creo tenemos todos asumido. En la reciente feria 3GSM celebrada en Barcelona, lugar de encuentro y presentación de todas las novedades en movilidad, el iPAd ha sido la estrella y la referencia de un mercado en emergencia. Ya no es sólo Apple en que presume de tableta táctil. El resto de fabricantes se ha puesto en su estela para presentar sus alternativas. Incluso alguna novedad como la presentada por RIM (Blackberry) o por Samsung con su Galaxy Tab prometen dar mucha guerra.

Esta evolución tecnológica es sólo el comienzo de un cambio de concepto que debemos asumir los "adictos" a la tecnología. Y no sólo se presagia un cambio a nivel tecnológico en los entornos de trabajo y uso doméstico. El sector náutico también está obligado a seguir la estela de esta evolución y deberá adaptar sus equipos a estos nuevos formatos. Nos van a comer las tabletas táctiles como el iPAD, o como la Samsung Galaxy o la Playbook de Blackberry. Y estos dispositivos se van a subir a los barcos, embarcando un nuevo abanico de novedades y mejoras para el navegante y a su vez de oportunidades para los fabricantes.

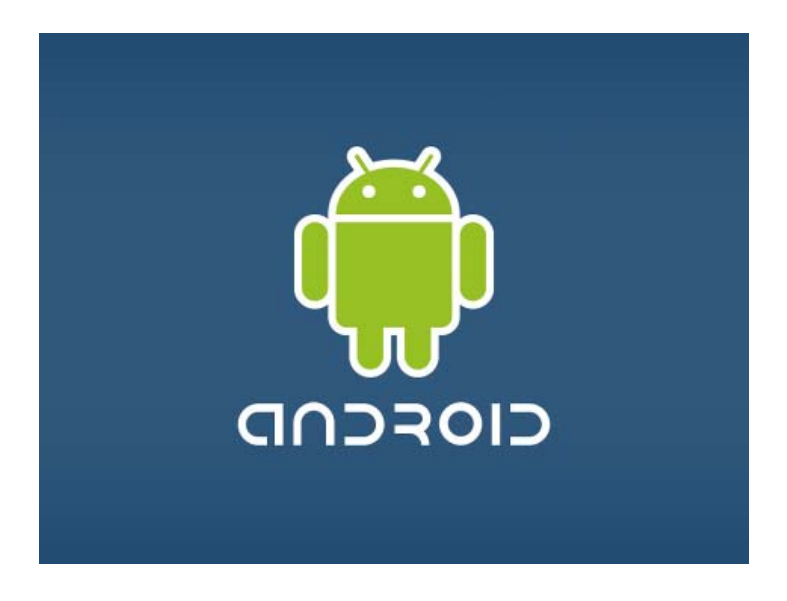

En nautica ya hay algunos fabricantes de electrónica y de software de navegación que se han embarcado a tiempo, integrando sus sistemas en esta nueva era tecnológica. NAVIONICS es un claro ejemplo. Ha sabido integrar con éxito sus cartas de navegación en la novedosa iPad. El resultado es un potente plotter con información en tiempo real y con muchas opciones de conectividad.

En esta entrega nos vamos a centrar en el iPad analizaremos a fondo el funcionamiento de NAVIONICS bajo esta plataforma.

### **¿Qué es NAVIONICS?**

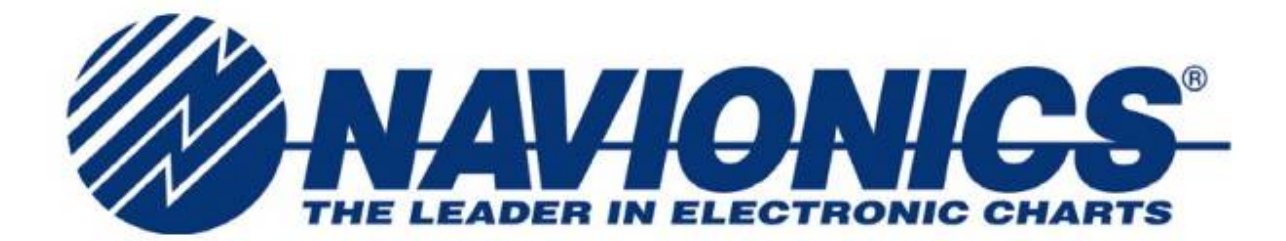

Navionics es una compañía internacional con base en Massarosa, Italia, y con sedes en USA, Australia, Francia y Reino Unido. Desde 1984 Navionics ha desarrollado y fabricado cartas electrónicas de navegación. Dispone de una base de datos cartográfica con más de 25.000 mapas y planos de puertos, la mayor base de datos privada de su clase.

En 1984, Navionics comenzó como empresa pionera en la cartografía electrónica presentando por primera vez sus cartas náuticas. Estableció un estándar que sería aprovechado por los diversos fabricantes que adaptaron sus sistemas para reproducir estas novedosas cartas. Actualmente sigue siendo un líder en calidad del producto y cobertura de sus cartas.

La cartografía electrónica aportó seguridad adicional en la navegación y permitió el inicio de un gran mercado que cada año crece e innova. Hace 20 años los microprocesadores eran muy lentos y los gráficos vectoriales tenían que ser muy sencillos para agilizar su visualización y por tanto su funcionamiento al usuario. La mayoría de cartas estaban repletas de símbolos fáciles de reproducir en pantalla y sencillos de cara a la comprensión del usuario. Además, la cobertura era limitada y no llegaba a todas las zonas de navegación.

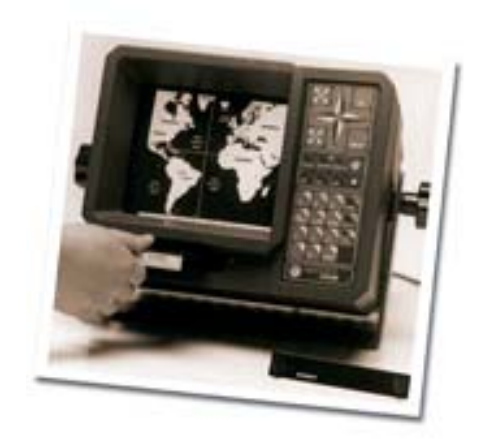

Hoy en dia no tenemos esas limitaciones tecnológicas, por lo que las cartas son muy completas y presentan un detalle muy exacto con un volumen de información altísimo.

En el año 2002 aparecieron las "Gold Charts", como la última generación de la cartografía Navionics. Las cartas ya tenían gráficos con más detalle, más información y mejor resolución, con un rendimiento mejorado, características avanzadas y el aspecto similar al de la tradicional carta de papel.

En el 2003, presentaron las "XL3 Charts", con un tamaño de cartas tres veces mayor que las anteriores XL, y presentadas en un cartucho.

En el 2008, Navionics presentó "Navionics Mobile", introduciendo las cartas electrónicas marinas en los dispositivos iPhone y posteriormente en los dispositivos iPad.

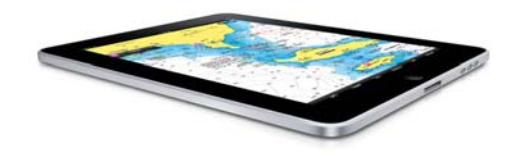

## **Como adquirir NAVIONICS para IPAD**

Para poder adquirir el software "Navionics Mobile" tenemos que acceder al Apple Store desde el dispositivo y buscar la aplicación "Navionics". Obtendremos como resultado todas las zonas de navegación publicadas por la firma. En nuestro caso vamos a adquirir la zona de Europa.

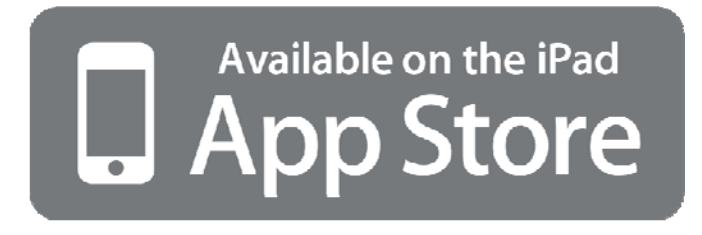

Navionics Mobile, con toda la cartografía de Europa para iPad cuesta sólo 29,99€. Esta versión muestra toda la cartografía en HD, alta definición. Con la compra inicial de la licencia, el usuario tiene siempre las cartas actualizadas. La calidad HD es realmente espectacular, completa, precisa y con una información muy detallada. Es difícil que el resultado que vemos en pantalla sea superado por un plotter fijo.

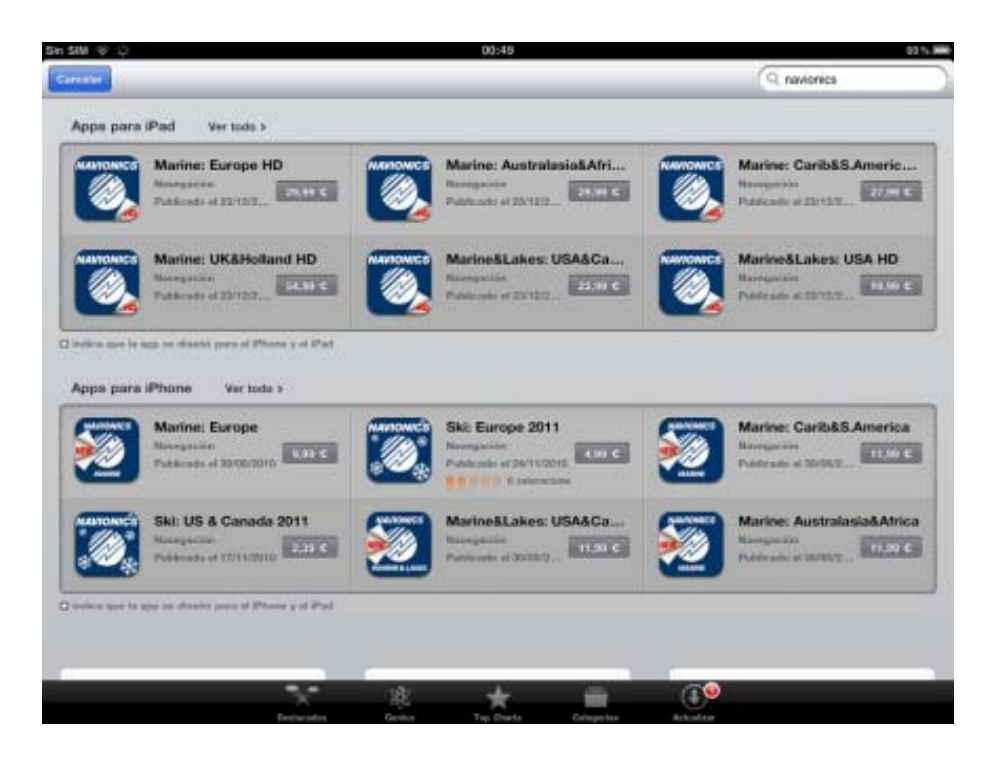

Una vez adquirida e instalada la aplicación nos quedará un icono en nuestro escritorio del iPad. Ya podemos comenzar a utilizarlo.

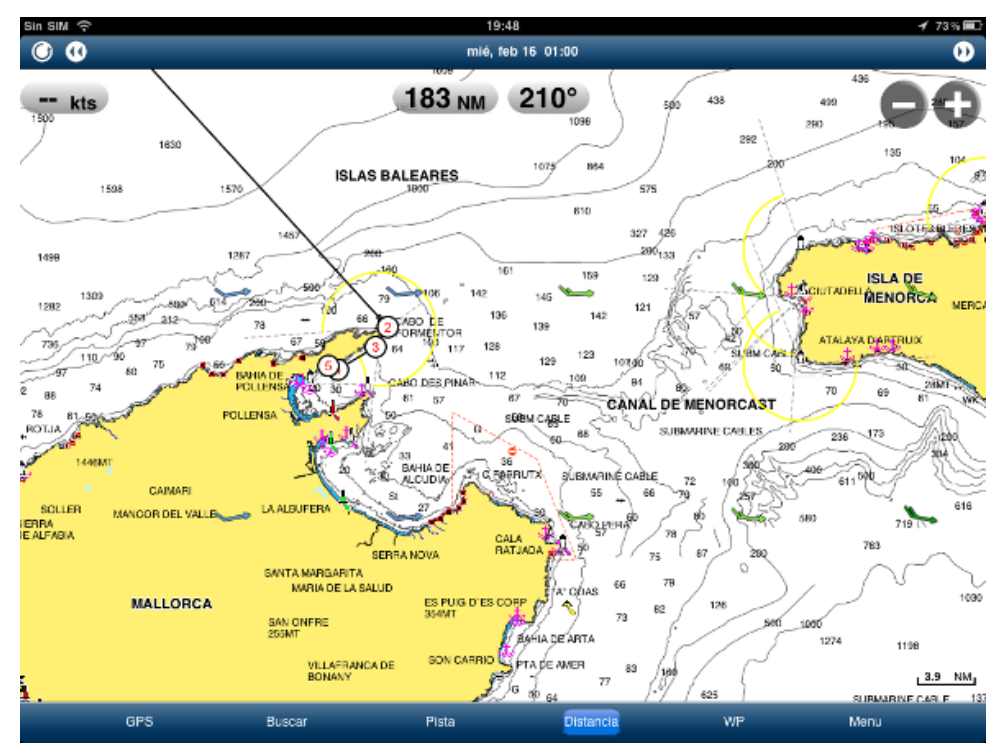

Vamos a repasar las funciones principales de la aplicación y sus opciones. En la parte inferior de la pantalla nos sale un menú con seis opciones:

- MENU
- GPS
- BUSCAR
- PISTA
- DISTANCIA
- WP

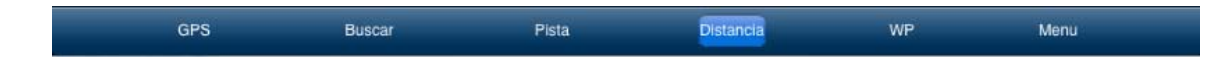

### **MENU**

El botón de MENU nos va a permitir parametrizar y personalizar nuestro plotter seleccionando diferentes opciones en un sencillo desplegable.

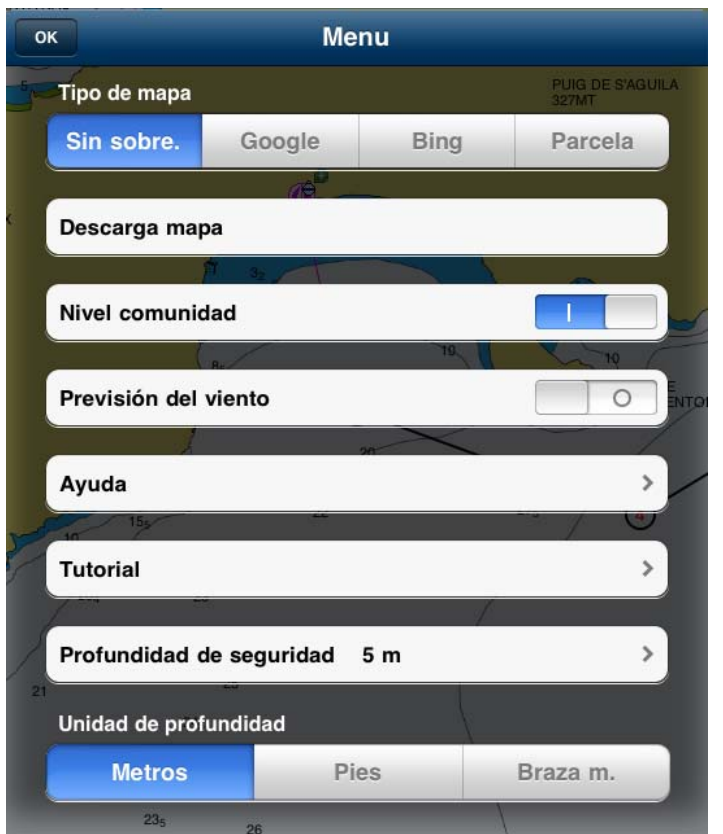

**Tipo de mapa:** Podemos trabajar directamente con la carta de NAVIONICS o superposición de mapas, de Google Earth, de Bing o de OpenStreetMaps. Para trabajar con superposición de mapas necesitamos tener conexión a internet. Si trabajamos con la carta náutica que ofrece Navionics podemos bajarla previamente y trabajar sin necesidad de estar conectados.

**Descargar mapa:** Esta opción nos permite seleccionar una zona de navegación y descargar la carta en el iPad, con el fin de trabajar de forma más agil y poder acceder, tal y como hemos dicho, sin estar conectados a inernet. Nos puede ser muy útil al realizar navegaciones por zonas sin cobertura.

**Previsión del viento:** Este es uno de los grandes "gadgets" de esta aplicación. Para usarla necesitamos estar conectados a internet. Nos va a dar la previsión de viento de las próximas 72 horas en la zona de navegación que seleccionemos.

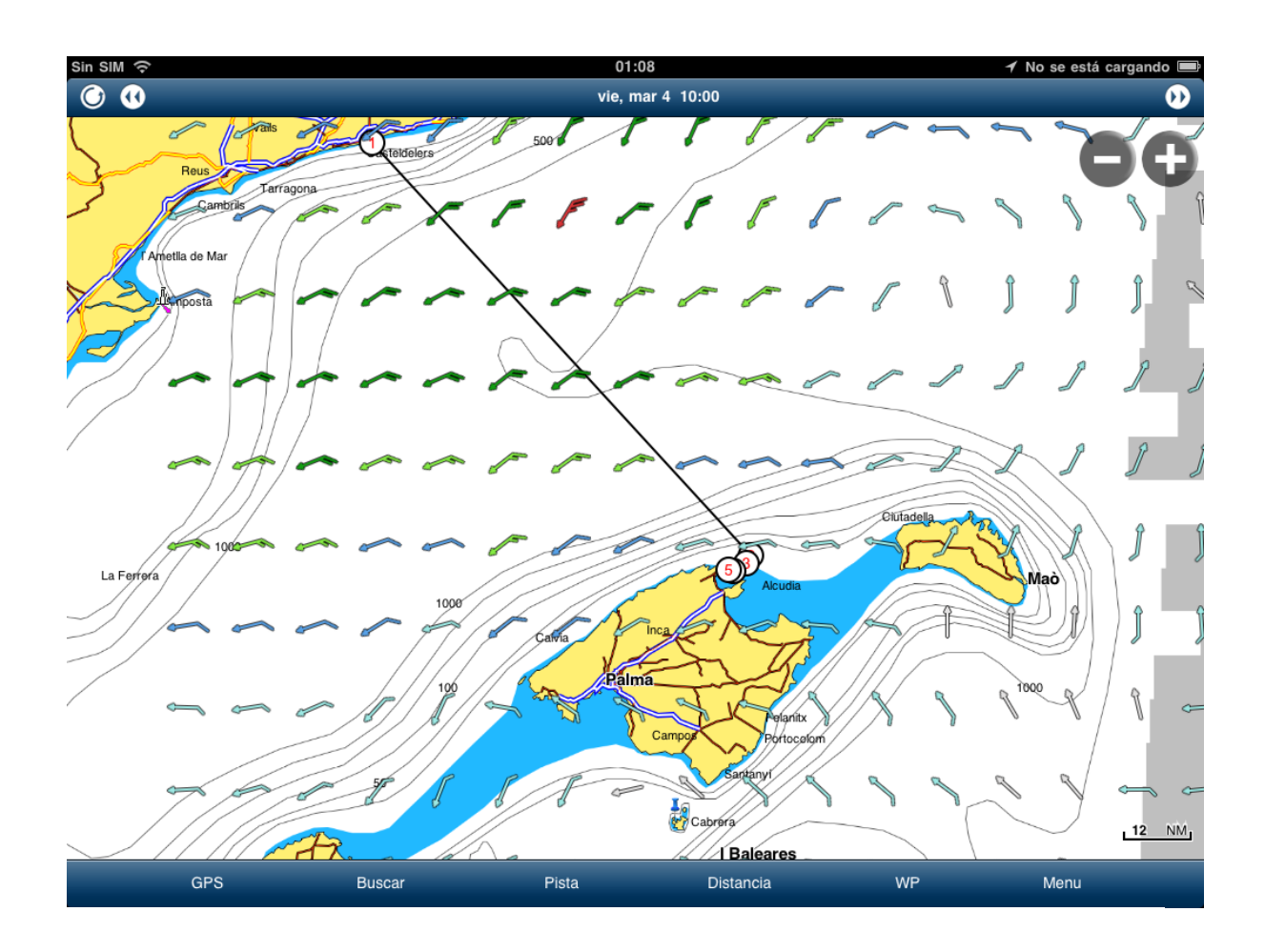

**Profundidad de seguridad:** Establecemos los metros de profundidad para recibir alarma de seguridad.

**Unidades de medida**: Podemos seleccionar las unidades de medida que queremos para la información de profundidad, distancia y combustible.

**Velocidad de crucero:** Establecemos la velocidad de crucero de nuestro barco. Con este dato podrá calcularnos los tiempos de las rutas y las distancias en tiempo hasta un determinado waypoint.

**Consumo de combustible:** Si sabemos el consumo medio de nuestro barco, nos dará valores de consumo en las rutas de navegación que preparemos. Este cálculo es muy válido si dibujamos nuestras previsiones de navegación.

**Acceso a Facebook:** Podemos configurar nuestra cuenta de Facebook para compartir directamente en nuestra cuenta la información de navegación que vayamos generando.

**Acceso a Twitter:** De la misma forma, podemos configurar nuestra cuenta de Twitter para publicar tweets con la información de navegación que vayamos generando.

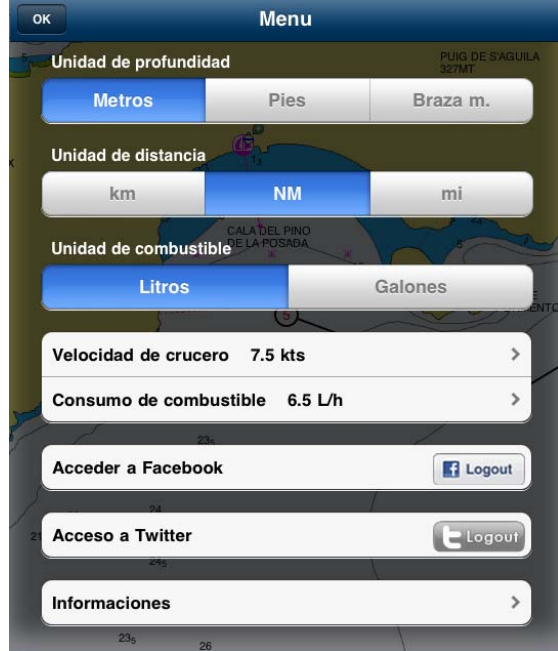

# **GPS**

Este botón nos situa en la posición actual que nos da el GPS incorporado en el iPad. Este GPS tiene mucha preción. Incorpora un chip de Broadcom que ofrece una geolocalización exacta y rápida. En cuestión de segundos nos posiciona en la carta Navionics que tenemos en pantalla.

### **BUSCAR**

Este botón nos permite buscar cualquier elemento, ya sea un objeto incorporado en la carta náutica, una pista navegada (track), un waipoint o una ruta que nosotros hayamos ido incorporando.

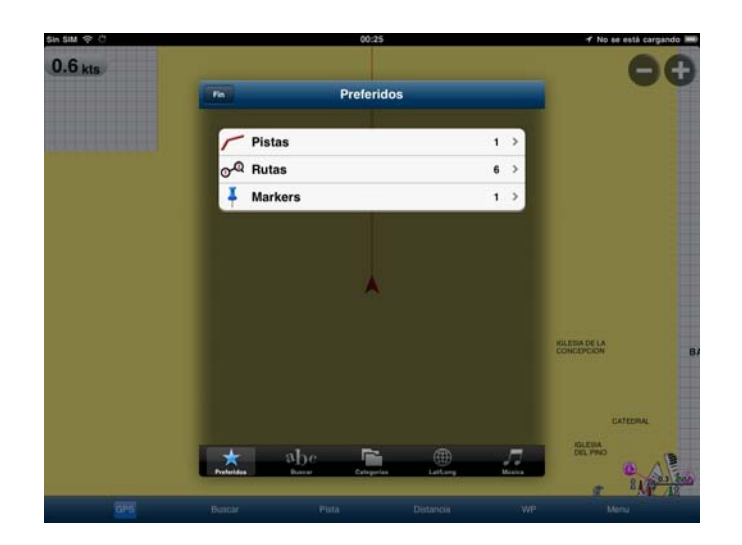

También permite buscar directamente por posición (Latitud y Longitud) e incluso nos busca música que tengamos incorporada en el iTunes para reproducirla desde esta aplicación mientras trabajamos con las cartas. Incluye una búsqueda por Categorías, tal y como se puede ver en la siguiente imagen. Nos dará la información cercana y accesible a la zona que seleccionemos, o directamente en la posición actual.

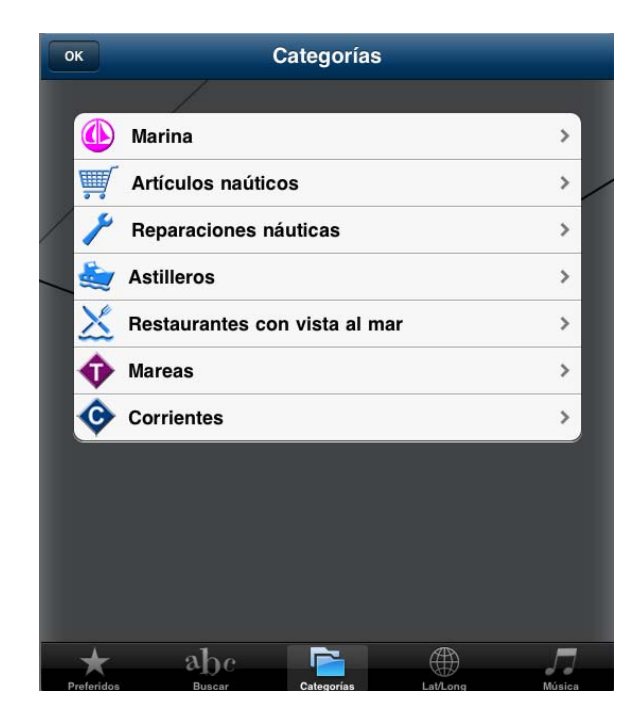

### **PISTA**

Si activamos el botón de PISTA nos comenzará a generar un TRACK de nuestra navegación. Al acabar podemos pararla y almacenarla para su consulta, estudio o incluso para compartirla con otros navegantes.

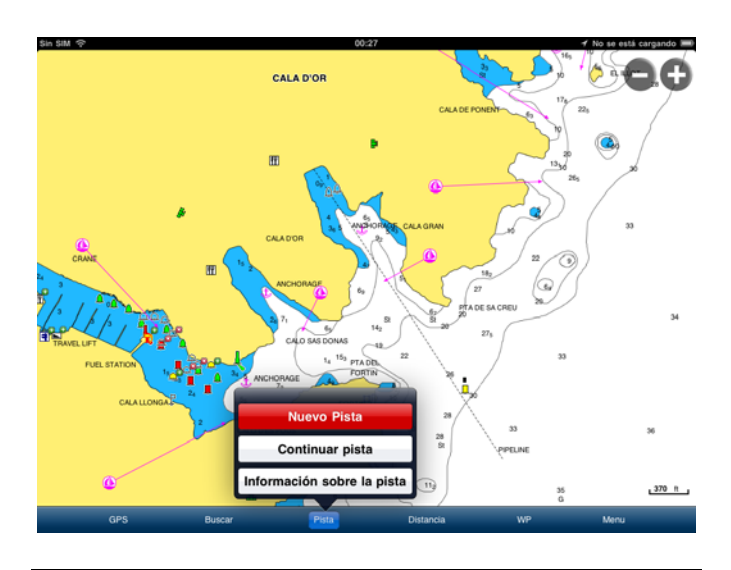

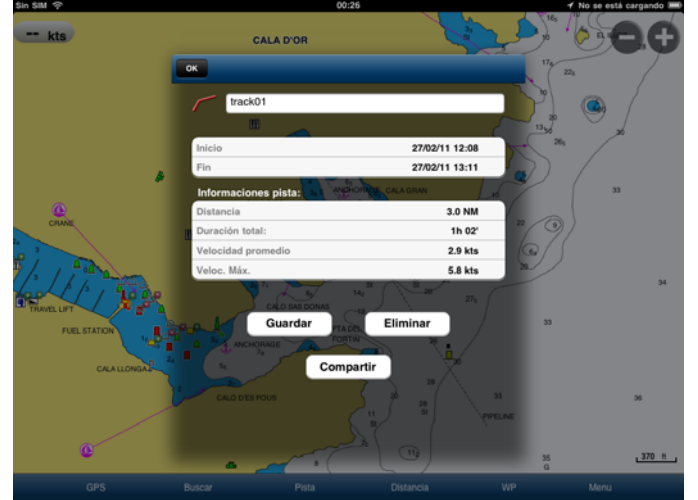

Podemos COMPARTIR este track enviándola por mail o publicándola directamente en las redes sociales Twitter o Facebook.

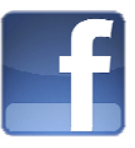

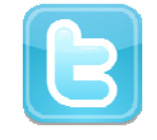

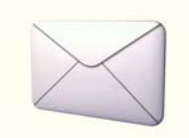

Nos va a generar un mail o un tweet con la información de la pista adjuntando un fichero en formato KMZ que podremos visualizar desde Google Earth.

Ejemplo de PISTA compartida en Twitter:

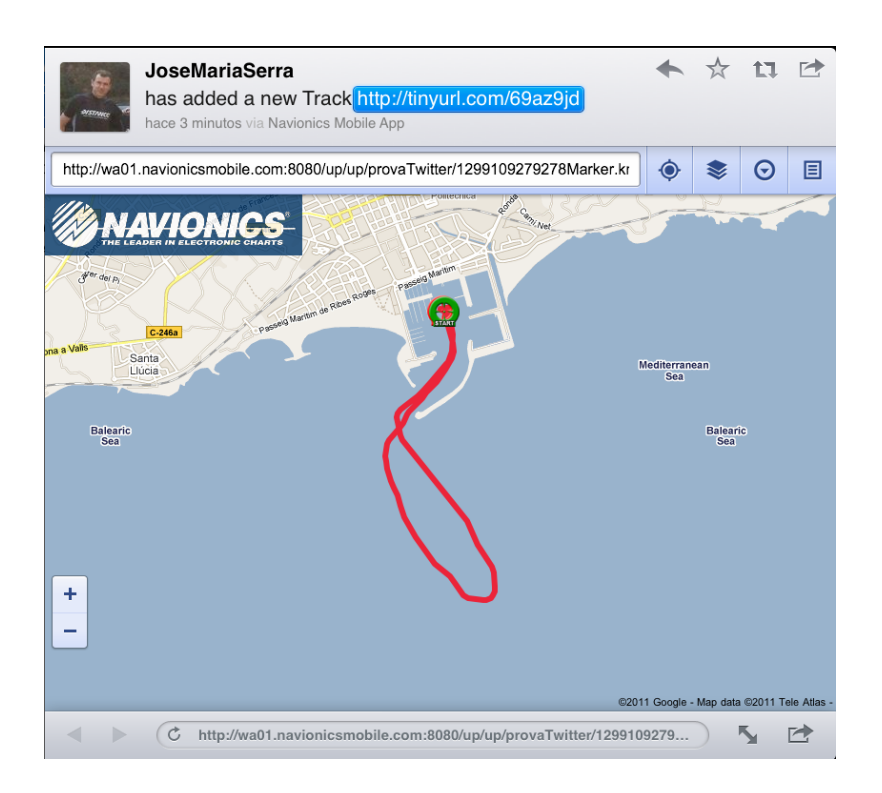

#### **WP**

Con este botón podemos establecer rutas y planificar nuestra navegación. Nos creará rutas que luego podemos ver con detalle para su estudio, revisión o para compartirla también a través de correo, twitter o facebook.

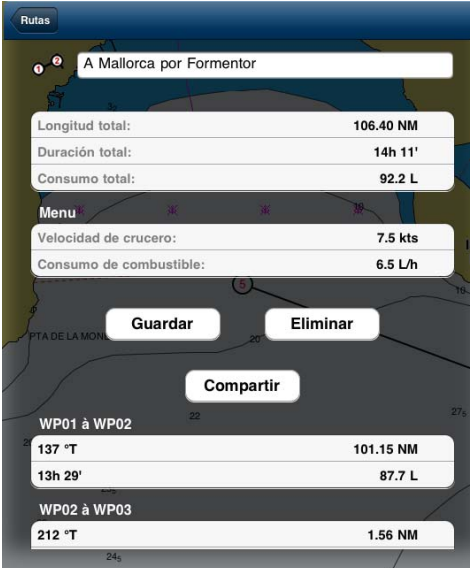

Hasta aquí esta introducción básica sobre el uso de Navionis Mobile. Quedan muchas opciones y funciones por aprender, pero con este vistazo rápido ya podemos hacernos una idea de lo potente que es esta unión entre el iPad y **Navionics** 

Quizás podemos embarcarnos sólo con el iPad y olvidarnos del resto de electrónica, o quizás es un poco pronto para este ejercicio. Ya vimos en anteriores entregas muchas opciones que resolvemos con este equipo. Y no nos imaginamos las que resolveremos en un futuro próximo.

Dar un paseo por la feria 3GSM de Barcelona daba miedo. Entrabas en un mundo basado en dispositivos táctiles y con Google amenazando con "invadir el mundo" con su sistema operativo ANDROID.

Aviso a los fabricantes, que no a los navegantes. No tenemos ni idea de lo que nos espera, ni siquiera podemos imaginarlo. Ya pueden estar atentos los fabricantes de electrónica nautica porque dentro de poco hasta los equipos de viento trabajarán bajo sistemas como los que ahora arrancan las tabletas táctiles.

José María Serra Cabrera Capitán de Yate Licenciado en Informática Gerente DEINFO Servicios Informáticos